# **Fixed-Point Toolbox Release Notes**

The ["Fixed-Point Toolbox 1.0 Release Notes" on page 1-1](#page-4-0) introduce the the Fixed-Point Toolbox. The following topics are discussed in these Release Notes:

- **•** ["Introduction to the Fixed-Point Toolbox" on page 1-2](#page-5-0)
- **•** ["Known Software Problems" on page 1-5](#page-8-0)

#### **Printing the Release Notes**

If you would like to print the Release Notes, you can link to a PDF version.

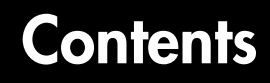

## **[Fixed-Point Toolbox 1.0 Release Notes](#page-4-0)**

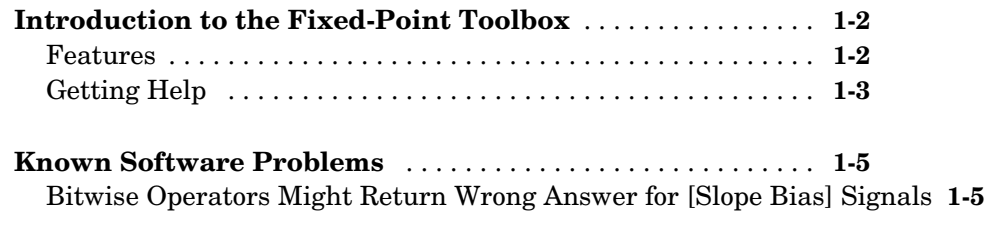

*1*

# <span id="page-4-1"></span>**1**

# <span id="page-4-0"></span>Fixed-Point Toolbox 1.0 Release Notes

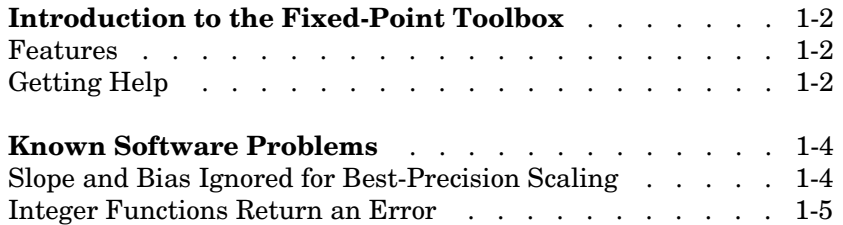

# <span id="page-5-1"></span><span id="page-5-0"></span>**Introduction to the Fixed-Point Toolbox**

The Fixed-Point Toolbox provides fixed-point data types in MATLAB and enables algorithm development by providing fixed-point arithmetic. The Fixed-Point Toolbox enables you to create the following types of objects:

- **•** fi Defines a fixed-point numeric object in the MATLAB workspace. Each fi object is composed of value data, a fimath object, and a numerictype object
- **•** fimath Governs how overloaded arithmetic operators work with fi objects
- **•** fipref Defines the display attributes for fi objects
- numerictype Defines the data type and scaling attributes of fi objects
- **•** quantizer Quantizes data sets

#### <span id="page-5-2"></span>**Features**

The Fixed-Point Toolbox provides you with

- **•** The ability to define fixed-point data types, scaling, and rounding and overflow methods in the MATLAB workspace
- **•** Bit-true real and complex simulation
- **•** Basic fixed-point arithmetic with binary point-only signals
	- **-** Arithmetic operators +, -, \*, .\*
	- **-** Division using the divide function
- **•** Arbitrary word length up to intmax('uint16')
- **•** Relational, logical, and bitwise operators
- **•** Data visualization via the plot function
- **•** Statistics functions such as abs, max, and min
- **•** Conversions between binary, hex, double, and built-in integers
- **•** Interoperability with Simulink, Signal Processing Blockset, and Filter Design Toolbox
- **•** Compatibility with the Simulink To Workspace and From Workspace blocks

## <span id="page-6-0"></span>**Getting Help**

This section tells you how to get help for the Fixed-Point Toolbox in this document and at the MATLAB command line.

#### **Getting Help in the Fixed-Point Toolbox User's Guide**

The objects of the Fixed-Point Toolbox are discussed in the following chapters:

- Chapter 3, "Working with fi Objects"
- **•** Chapter 4, "Working with fimath Objects"
- **•** Chapter 5, "Working with fipref Objects"
- **•** Chapter 6, "Working with numerictype Objects"
- **•** Chapter 7, "Working with quantizers Objects"

To get in-depth information about the properties of these objects, refer to Chapter 9, "Property Reference."

To get in-depth information about the functions of these objects, refer to Chapter 10, "Function Reference."

#### **Getting Help at the MATLAB Command Line**

To get command-line help for Fixed-Point Toolbox objects, type

help objectname

For example:

```
help fi
help fimath
help fipref
help numerictype
help quantizer
```
To invoke Help Browser documentation for Fixed-Point Toolbox functions from the MATLAB command line, type

doc fixedpoint/functionname

For example:

doc fixedpoint/int

doc fixedpoint/add

doc fixedpoint/savefipref

doc fixedpoint/quantize

# <span id="page-8-1"></span><span id="page-8-0"></span>**Known Software Problems**

The following sections describe major known software problems in the Fixed-Point Toolbox Version 1.0:

**•** ["Bitwise Operators Might Return Wrong Answer for \[Slope Bias\] Signals" on](#page-8-2)  [page 1-5](#page-8-2)

### <span id="page-8-2"></span>**Bitwise Operators Might Return Wrong Answer for [Slope Bias] Signals**

Bitwise functions such as bitshift might give a wrong answer for [Slope Bias] fixed-point signals. To work around this problem, use the function stripscaling to convert a [Slope Bias] signal into a binary point-only signal. Perform the bitwise operation on the binary point-only signal, and then add the slope and bias back to the signal using the function rescale.